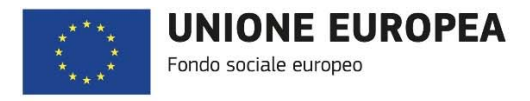

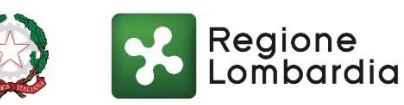

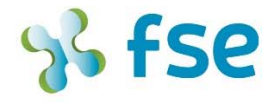

POR FSE 2014-2020 / OPPORTUNITÀ E INCLUSIONE

## AVVISO SMART WORKING – TEMPI E REGOLE PER LA RENDICONTAZIONE DEL VOUCHER ASSEGNATO

Milano, 12 aprile 2021

A seguito delle molte richieste di chiarimento, ricordiamo le tempistiche e le prescrizioni da rispettare per la realizzazione, la rendicontazione e la richiesta di liquidazione del voucher.

- 1. TEMPISTICHE/SCADENZE
- 2. MODALITÀ PER PRESENTARE LA RENDICONTAZIONE
- 3. CIRCOLARI E FAQ A SUPPORTO DELLA GESTIONE E REALIZZAZIONE DELLE ATTIVITÀ DI PROGETTO
- 4. RINUNCIA AL CONTRIBUTO CONCESSO (VOUCHER)

## 1. TEMPISTICHE/SCADENZA PER PRESENTARE LA RICHIESTA DI LIQUIDAZIONE DEL VOUCHER

Per alcune imprese, il termine ultimo scadrà nel mese di aprile.

In relazione alle prescrizioni temporali sotto riportate, non sono ammesse deroghe.

Dalla data di comunicazione di avvio delle attività, l'azienda beneficiaria del voucher ha a disposizione:

- 270 giorni solari, nei quali tutte le attività previste dall'Avviso dovranno essere realizzate e quietanzate mediante bonifico bancario di pagamento eseguito.
- ‐ 300 giorni solari per inviare al protocollo regionale la rendicontazione, pena la revoca del contributo.

Nel calcolo dei giorni solari sono compresi i giorni festivi e il sabato. Nel caso in cui il trecentesimo giorno cada in un giorno festivo o di sabato, non è ammessa la proroga della rendicontazione al giorno feriale successivo.

Nel calcolo delle scadenze è possibile aggiungere il periodo di agosto (31 giorni) e i giorni compresi tra il 25 dicembre al 6 gennaio (16 giorni).

Ad esempio.

Un'impresa beneficiaria ha inviato la Comunicazione di avvio il 9 giugno 2020. Potrà realizzare le attività entro il 22 aprile 2021 (9 giugno 2020 + 270 giorni + 31 + 16). Dovrà rendicontare entro il 22 maggio 2021 (9 giugno 2020 + 300 giorni + 31 + 16)

## 2. MODALITÀ PER PRESENTARE LA RENDICONTAZIONE

Raccomandiamo di anticipare i tempi necessari per l'inserimento della rendicontazione sul portale Bandi online: vi consigliamo di iniziare la compilazione della prima sezione con i «Dati destinatari» previsti dall'allegato 9 dell'Avviso "Domanda di iscrizione agli interventi FSE".

Questa operazione vi consentirà di procedere, in un secondo tempo, più velocemente con l'inserimento dei dati di rendicontazione delle attività e dei dati finanziari.

A questo link è possibile consultare e scaricare il manuale che descrive tutti i passaggi della rendicontazione:

https://www.fse.regione.lombardia.it/wps/wcm/connect/f67ec61a-cf91-4a22-85efe8760c07781d/Manuale\_RENDICONTAZIONE\_SmartWorking.pdf?MOD=AJPERES&CON VERT\_TO=url&CACHEID=ROOTWORKSPACE-f67ec61a-cf91-4a22-85ef-e8760c07781dnu7qbwO

3. CIRCOLARI E FAQ A SUPPORTO DELLA GESTIONE E REALIZZAZIONE DELLE ATTIVITÀ DI PROGETTO

Sono disponibili sul sito dedicato, nella sezione avvisi, circolari e FAQ per la corretta gestione delle attività previste dall'Avviso, nonché per la successiva rendicontazione (es. modalità pagamenti, formazione a distanza ecc).

https://www.fse.regione.lombardia.it/wps/portal/PROUE/FSE/Bandi/DettaglioBando/agevol azioni/avviso-smart-working

Il mancato rispetto delle disposizioni dell'avviso e delle successive circolari comporta la parziale o totale non ammissibilità delle spese rendicontate.

## 4. RINUNCIA AL CONTRIBUTO CONCESSO (VOUCHER)

Per rinunciare al contributo è necessario compilare e caricare a sistema la dichiarazione di rinuncia, secondo le modalità spiegate nel manuale sopra citato.

Per qualsiasi chiarimento o informazione sulla rendicontazione è possibile contattare i referenti dell'Avviso scrivendo a smartworking@regione.lombardia.it e indicando nella mail ID della Pratica e la denominazione dell'azienda beneficiaria.